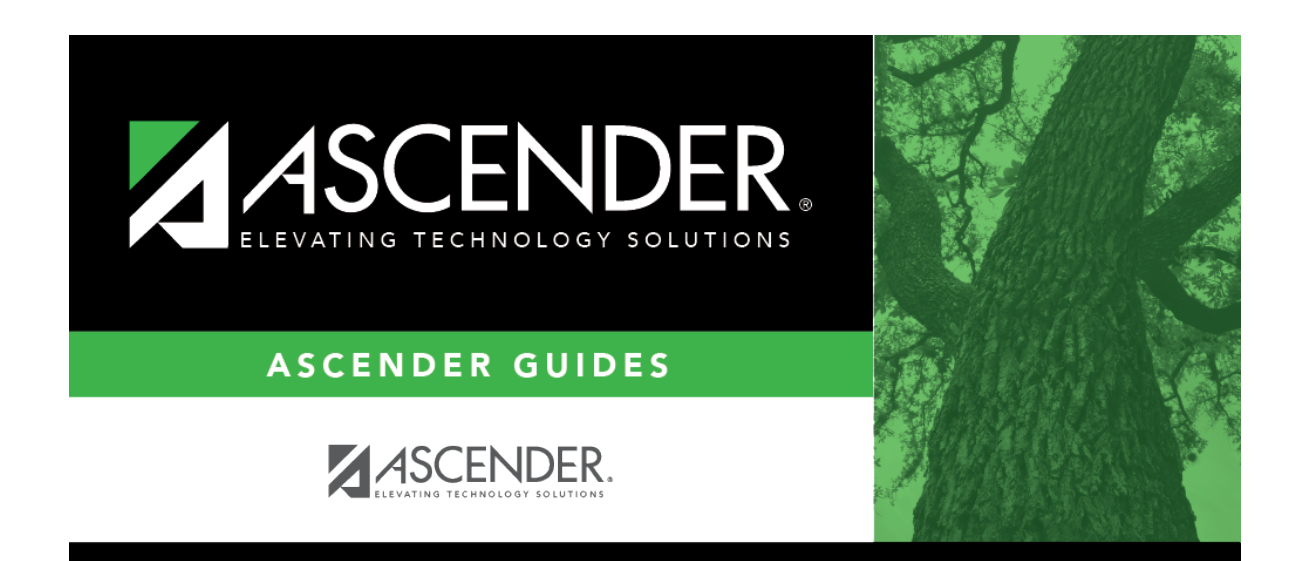

## **scheduling\_campus\_ms\_instructors\_body\_scheduling**

### **Table of Contents**

Existing instructors are displayed in order by instructor ID.

• If there are multiple pages, [page through the list.](#page--1-0)

❏ Click **+Add** to add an instructor. The fields below the grid are enabled.

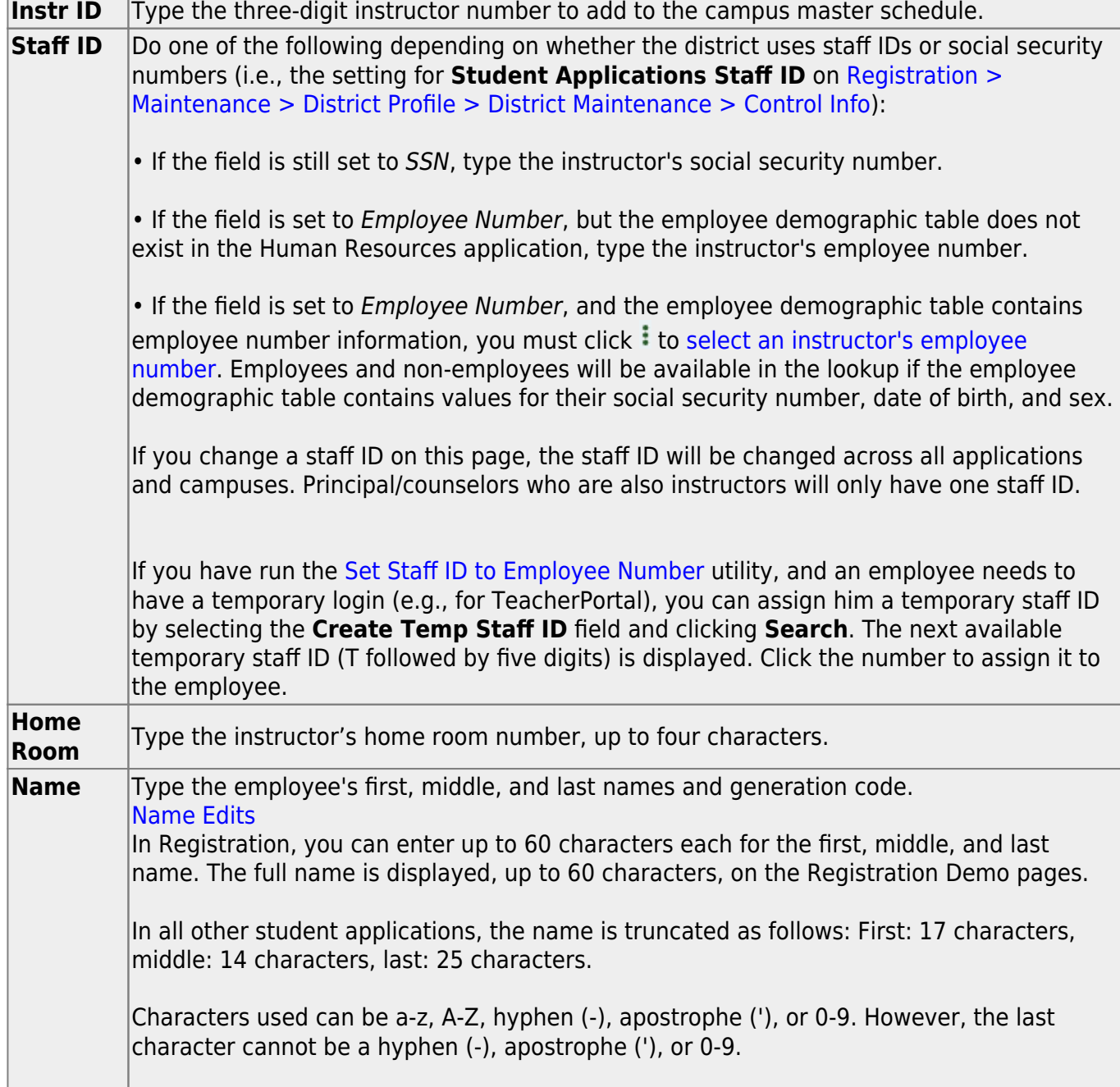

❏ Under **Maximum Values**:

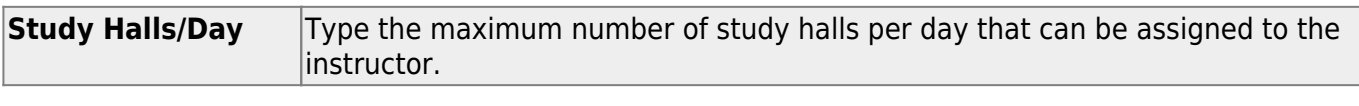

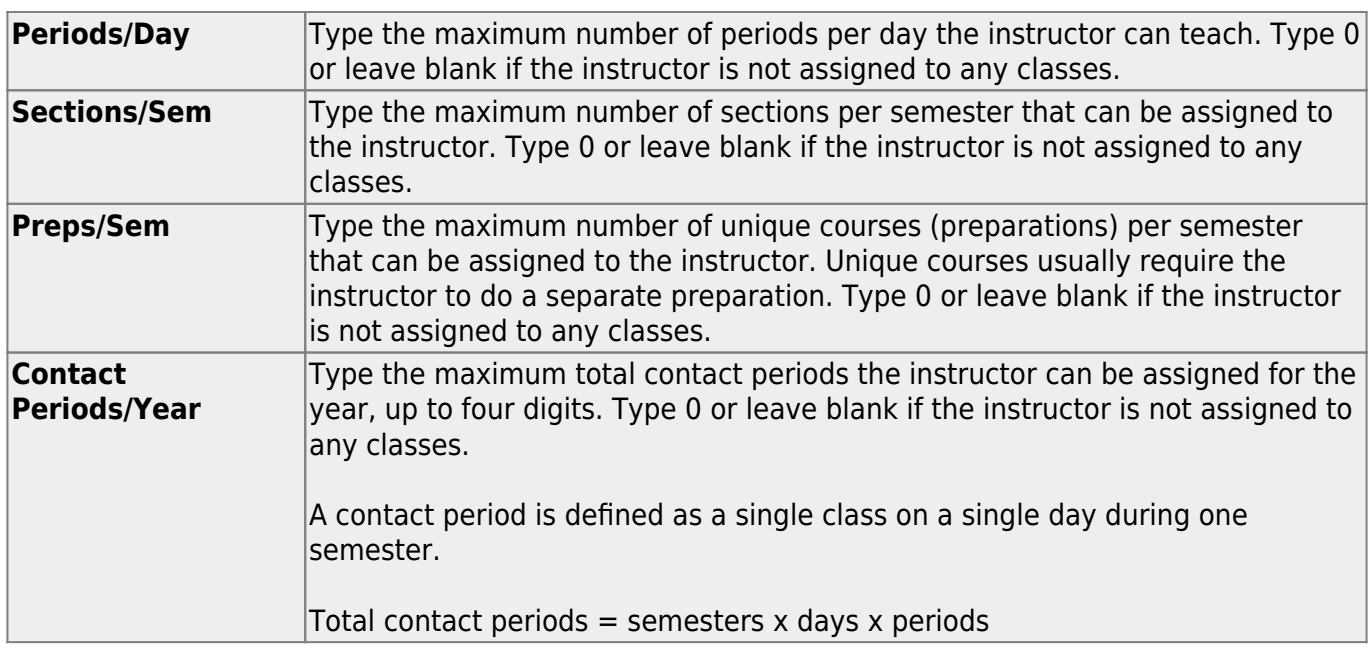

#### **NOTE:**

• The [Resource Allocator Record Creation utility](https://help.ascendertx.com/student/doku.php/scheduling/utilities/resourceallocatorrecordcreation) can be used to update maximum values for all instructors at one time.

• The Master Schedule Generator uses these values to determine how many sections, etc. to assign an instructor. The recommended value is 99, because values that are too small will prevent an instructor from being assigned a class.

#### ❏ Under **Restrictions**:

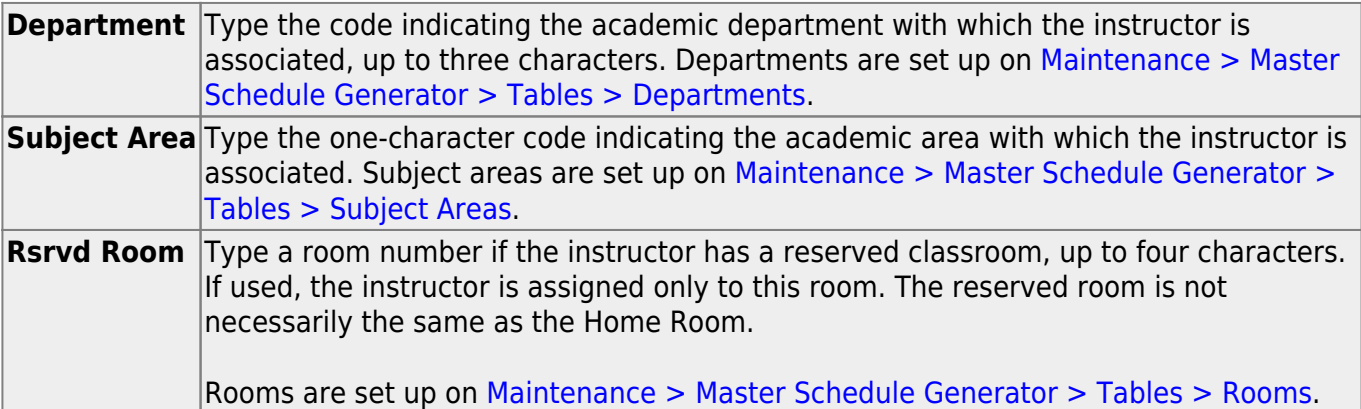

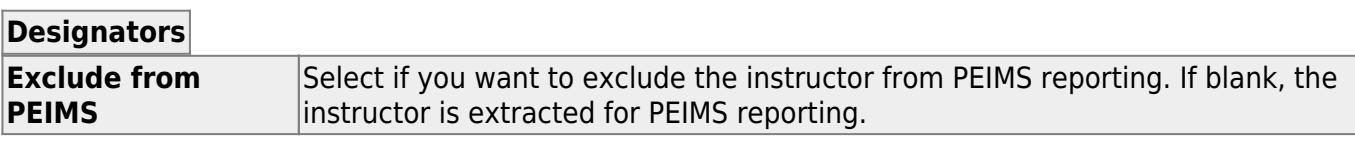

#### ❏ Click **Save**.

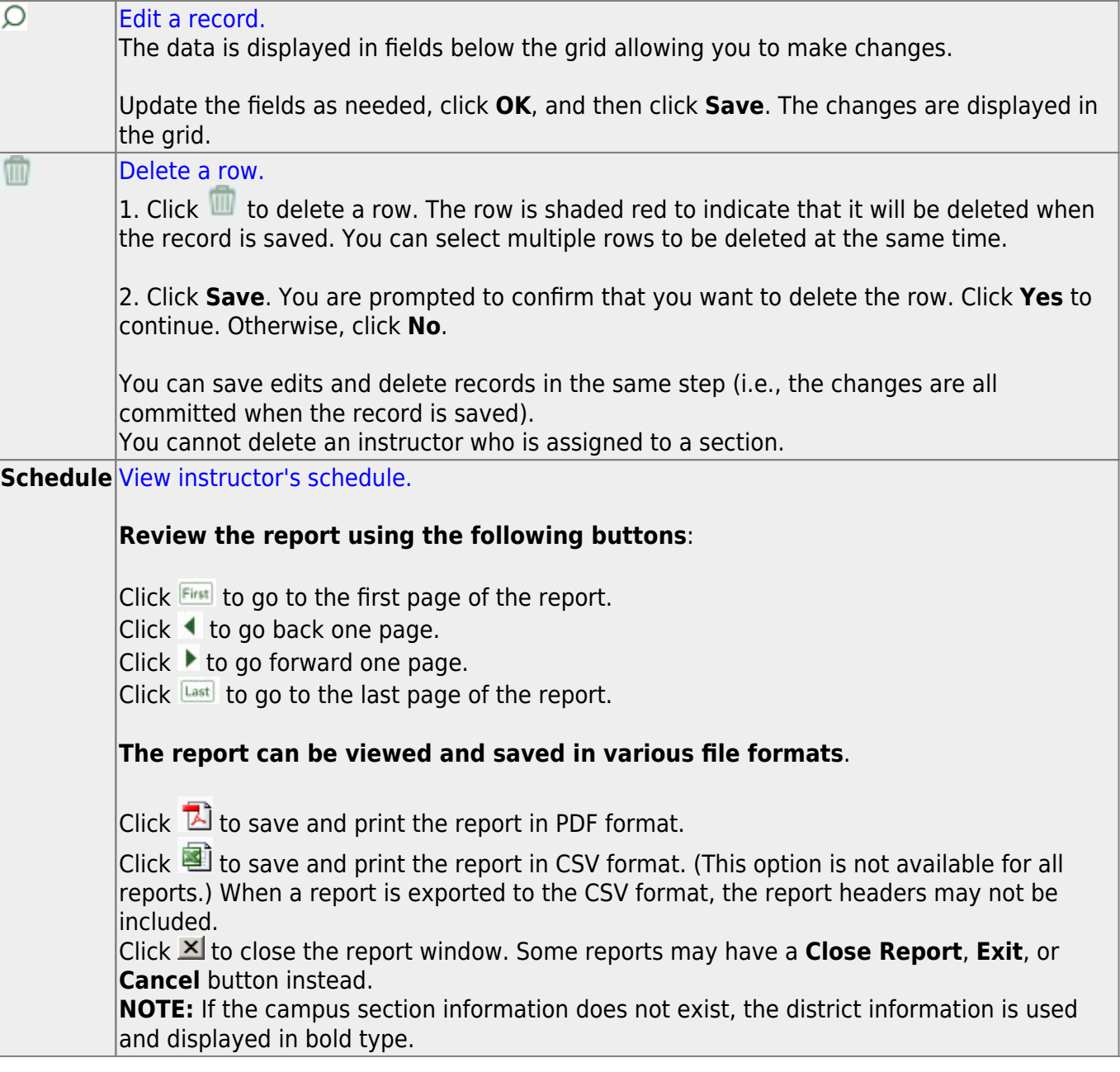

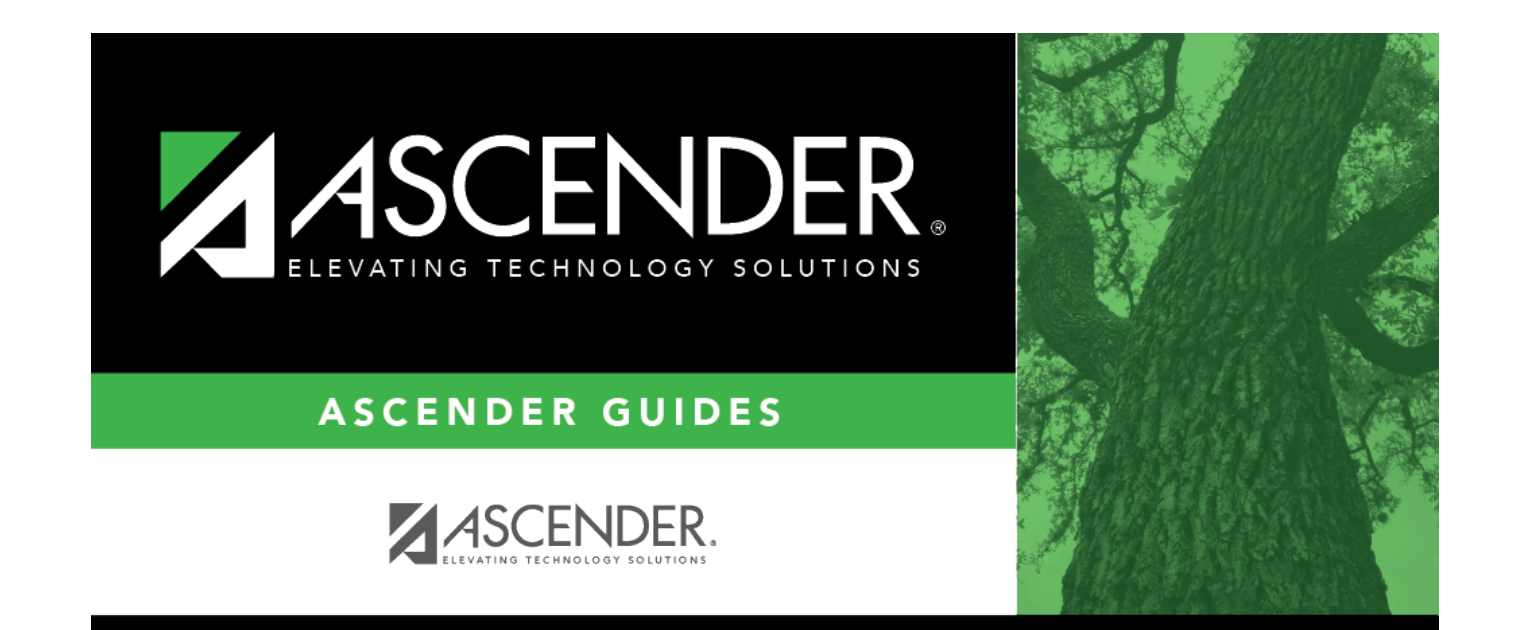

# **Back Cover**